# **PENERAPAN METODE** *PROFILE MATCHING* **SISTEM PENDUKUNG KEPUTUSAN REKOMENDASI KENAIKAN JABATAN PEGAWAI (STUDI KASUS PT PELABUHAN INDONESIA IV (PERSERO) CABANG SAMARINDA)**

# **Hj. Ekawati Yulsilviana1) , Amelia Yusnita2) , Novanti Fildarika Atristya3)**

<sup>1,2, 3</sup>Teknik Informatika, STMIK Widya Cipta Dharma 1,2,3Jl. Prof. M. Yamin No. 25, Samarinda, 75123

# **ABSTRAK**

Pengisian jabatan yang kosong pada proses kenaikan jabatan sering mengalami kesulitan karena pengajuan calon kandidat yang bisa menempati jabatan tersebut dengan cara pencocokan profil pegawai dan profil jabatan kurang terdefinisi dengan baik. Sistem pendukung keputusan untuk proses profile matching dan analisis gap ini dibuat berdasarkan data pada PT Pelabuhan Indonesia IV (Persero) Cabang Samarinda. Proses profile matching dilakukan untuk menentukan rekomendasi pegawai dalam sistem kenaikan jabatan berdasarkan pada 2 aspek yaitu sikap kerja dan pendidikan. Hasil dari proses seleksi berupa skor akhir pegawai sebagai rekomendasi bagi pengambil keputusan untuk memilih pegawai yang cocok pada jabatan yang kosong tersebut.

Pengembangan sistem ini dilakukan dengan menggunakan metode profile matching, metode pengujian menggunakan black box digunakan untuk melihat apakah input diterima dengan benar dan output yang dihasilkan benar dan white box untuk menguji halaman program apakah fungsi coding dapat berjalan dengan baik sebagaimana mestinya. Bahasa pemrograman yang digunakan untuk pembuatan aplikasi ini adalah PHP dan MySQL untuk database.

Dengan adanya sistem pendukung keputusan rekomendasi kenaikan jabatan pegawai ini diharapkan dapat memberikan kemudahan bagi pengambil keputusan dalam memilih pegawai yang cocok untuk mengisi jabatan yang kosong.

*Kata Kunci: Profile Matching, Sistem Pendukung Keputusan, Kenaikan Jabatan*

# **1. PENDAHULUAN**

Perkembangan teknologi informasi di Indonesia telah banyak mengalami kemajuan, didukung dengan teknologi komunikasi yang menunjukkan peningkatan yang sangat signifikan merupakan alternatif tepat pada perusahaan untuk menunjang kinerja dari perusahaan tersebut agar dapat berjalan dan bekerja dengan baik.

Keakuratan dan kecepatan menjadi faktor yang penting dalam pengolahan data. Data yang diolah secara terstruktur dan jelas dibuat untuk mempermudah dan mempercepat kinerja para pengguna baik di bidang pendidikan, pemerintahan maupun perusahaan, salah satunya adalah Sistem Penunjang Keputusan (SPK).

Sistem Penunjang Keputusan (SPK) atau *Decision Support System* (DSS) adalah sebuah sistem yang mampu memberikan kemampuan pemecahan masalah maupun kemampuan pengkomunikasian untuk masalah dengan kondisi semi terstruktur dan tak terstruktur. Sistem ini digunakan untuk membantu pengambilan keputusan dalam situasi semi terstruktur dan situasi yang tidak terstruktur, dimana tak seorangpun tahu secara pasti bagaimana keputusan seharusnya dibuat.

Dengan adanya Sistem Penunjang Keputusan (SPK) ini sangat bermanfaat bagi banyak kalangan seperti di bidang pendidikan, pemerintahan, perusahaan bahkan untuk perorangan agar dapat melakukan pengambilan

keputusan dengan lebih baik. Salah satu contoh pada PT Pelabuhan Indonesia IV (Persero) Cabang Samarinda, dalam hal ini masih kurang memadai dalam membuat keputusan yang spesifik untuk memecahkan masalah, khususnya untuk penentuan kenaikan jabatan pegawai, oleh karena itu Sistem Penunjang Keputusan (SPK) salah satu komponen yang cukup dalam Sistem Informasi dibuat sebagai suatu cara untuk memenuhi kebutuhan.

Salah satu metode pendukung keputusan yang digunakan adalah *profile matching*. Metode *profile matching* merupakan suatu proses yang sangat penting dalam manajemen SDM dimana terlebih dahulu ditentukan kompetensi (kemampuan) yang diperlukan oleh suatu jabatan. Kompetensi atau kemampuan tersebut haruslah dapat dipenuhi oleh calon pemegang jabatan.

Dalam memilih metode *profile matching* sebagai pendukung keputusan yaitu karena *profile matching* sesuai dengan kebutuhan dalam menentukan rekomendasi kenaikan jabatan pegawai, mudah dipahami, mudah diterapkan dan proses *profile matching* secara garis besar merupakan proses membandingkan antara kompetensi individu kedalam kompetensi jabatan sehingga dapat diketahui perbedaan kompetensinya (disebut juga gap), semakin kecil gap yang dihasilkan maka bobot nilainya semakin besar yang berarti memiliki

peluang lebih besar untuk pegawai menempati posisi tersebut.

# **2. RUANG LINGKUP PENELITIAN**

Permasalahan difokuskan pada:

- 1. Metode yang digunakan adalah *Profile Matching.*
- 2. Terdapat kriteria yaitu :
	- 1) Aspek Sikap Kerja
		- (1) Disiplin (CF)
		- (2) Loyalitas (CF)
		- (3) Opini Publik (CF)
		- (4) Prestasi (SF)
		- (5) Sikap pelayanan (SF)
	- 2) Aspek Pendidikan
		- (1) Tingkat Pendidikan (CF)
		- (2) Pendidikan Non Formal (SF)
		- (3) Masa kerja (CF)
- 3. Bahasa pemograman yang digunakan dalam pembuatan sistem ini adalah PHP, dan untuk *database*nya menggunakan MySQL.
- 4. Aplikasi ini hanya sebagai pendukung keputusan dan keputusan akhir diputuskan oleh pihak Kantor Pusat PT Pelabuhan Indonesia IV (Persero).

# **3. BAHAN DAN METODE**

Adapun bahan dan metode yang digunakan dalam web ini, yaitu :

# **3.1 Model Air Terjun**

Menurut Rosa dan Shalahuddin (2011), Model SDLC air terjun (*Waterfall*) sering juga disebut model sekuensial linier (sequential linear) atau alur hidup klasik (*classic life cycle*). Model air tejun menyediakan pendekatan alur hidup perangkat lunak secara sekuensial atau terurut.dimulai dari analisis, desain, pengodean, pengujian, dan tahap pendukung *(support*) atau pemeliharaan (*maintenance*). Berikut adalah tahapantahapan dalam metode tersebut :

1. Analisis

Proses pengumpulan kebutuhan dilakukan secara intensif untuk menspesifikasikan kebutuhan perangkat lunak agar dapat dipahami perangkat lunak apa yang dibutuhkan oleh user. Spesifikasi kebutuhan perangkat lunak pada tahap ini diperlukan untuk didokumentasikan. 2. Desain

Desain perangkat lunak adalah proses multi langkah yang berfokus pada desain pembuatan program perangkat luak termasuk struktur data, arsitektur perangkat lunak, representasi antarmuka, dan prosedur pengkodean. Tahap ini mentranslasi kebutuhan perangkat lunak dari tahap analisi kebutuhan ke representasi desain agar dapat diimplementasikan menjadi program pada tahap selanjutnya. Desain perangkat lunak yang dihasilkan pada tahap ini juga perlu didokumentasikan.

# 3. Implementasi

Desain harus ditranslasikan ke dalam program perangkat lunak. Hasil dari tahap ini adalah komputer sesuai dengan desain yang telah dibuat pada tahap desain.

#### 4. Pengujian

Pengujian berfokus pada perangkat lunak dari segi logik dan fungsional dan memastikan bahwa semua bagian sudah diuji. Ini dilakukan untuk meminimalisir kesalahan dan memastikan keluaran yang dihasilkan sesuai dengan apa yang diinginkan oleh pengguna.

#### **4. RANCANGAN SISTEM**

Berikut ini adalah contoh berbagai perancangan desain yang digunakan :

# **4.1** *Flowchart Login*

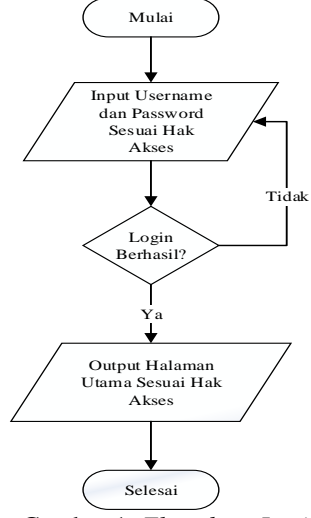

Gambar 1. *Flowchart Login*

*flowchart login* dimulai dengan meng*input*kan *username* dan *password* sesuai dengan hak aksesnya jika *login* tidak berhasil maka kembali meng*input*kan *username* dan *password* jika berhasil selanjutnya ke halaman utama sesuai hak aksesnya.

#### **4.2** *Flowchart* **Rancangan SPK**

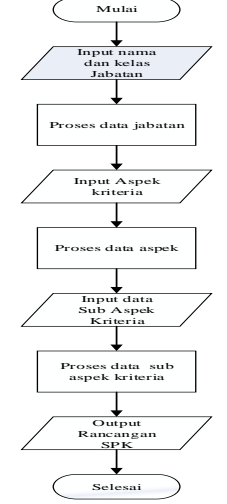

Gambar 2 *Flowchart* Rancangan SPK

*flowchart* rancangan SPK dimulai dari meng*input*kan data jabatan lalu proses penyimpanan data aspek kriteria, setelah data aspek kriteria di*input* dilanjutkan input data sub aspek kriteria lalu proses penyimpanan data sub kriteria. Jika input aspek kriteria

dan sub aspek kriteria berhasil maka sistem akan menampilkan data rancangan SPK.

## **4.3** *Flowchart* **Perhitungan**

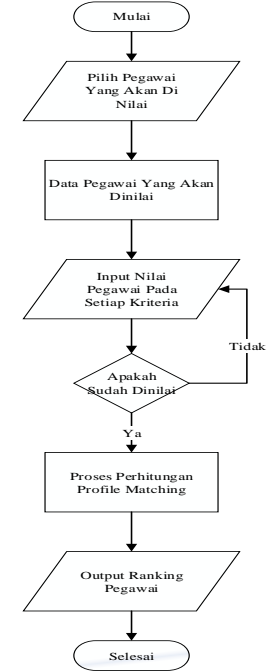

Gambar 3 Flowchart Perhitungan

flowchart perhitungan dimulai dari memilih data pegawai yang akan dinilai, kemudian menampilkan data pegawai yang akan dinilai, dilanjutkan menginput nilai pegawai pada setiap kriteria, kemudian sistem melakukan pengecekkan apakah nilai pegawai sudah diisi atau belum, jika belum maka sistem akan mengembalikan ke input nilai pegawai, jika sudah maka sistem akan masuk ke proses perhitungan *profile matching* dan akan menampilkan urutan pegawai dari nilai yang paling tinggi hingga yang paling rendah sesuai dengan nilai yang sudah diinputkan pada proses sebelumnya.

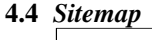

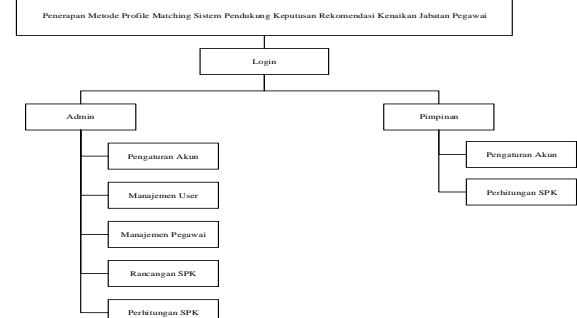

# Gambar 4 *Sitemap*

Sitemap dimulai dari *login.* Ada dua hak akses yaitu admin berisi pengaturan akun, manajemen user, manajemen pegawai, rancangan SPK, dan perhitungungan spk. Pimpinan berisi pengaturan akun dan perhitungan SPK.

#### **4.5 Desain** *Database*

Adapun Desain *database* yang diperlukan dalam *website* komunitas samarinda *beatbox* ini adalah sebagai berikut :

1) Tabel *Users*

Nama tabel : users Primary Key : id Foreign Key : role\_id

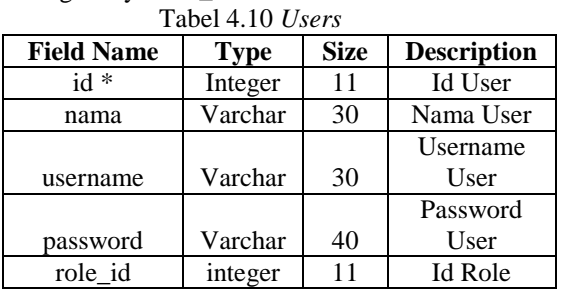

2) Tabel *Roles*

Nama tabel : roles Primary Key : id

| Tabel 4.11 Tabel Roles |             |             |                    |  |  |  |  |
|------------------------|-------------|-------------|--------------------|--|--|--|--|
| <b>Field Name</b>      | <b>Type</b> | <b>Size</b> | <b>Description</b> |  |  |  |  |
| ≸ hI                   | Integer     |             | Id Role            |  |  |  |  |
| nama                   | Varchar     | 30          | Nama role          |  |  |  |  |

# 3) Tabel Pegawai

Nama Tabel : pegawai Primary Key : id

 $12 \text{ T}$ abel D

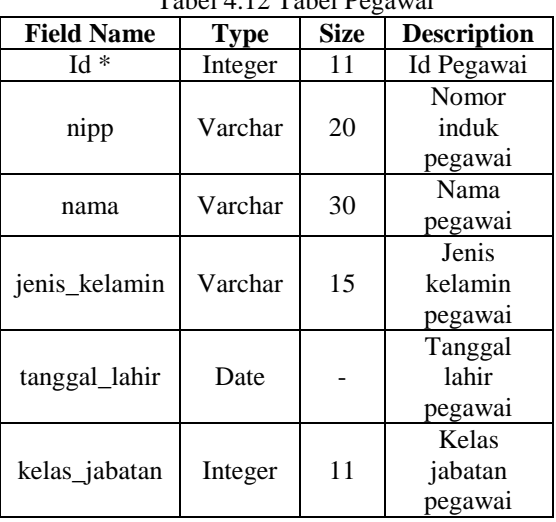

4) Tabel Aspek

Nama tabel : aspek Primary key : id Foreign key : spk\_id

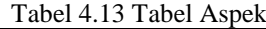

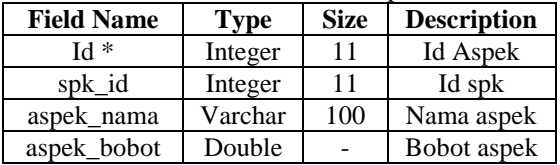

5) Tabel Kriteria Nama tabel : kriteria Primary key : id Foreign key : aspek\_id Tabel 4.14 Tabel Kriteria

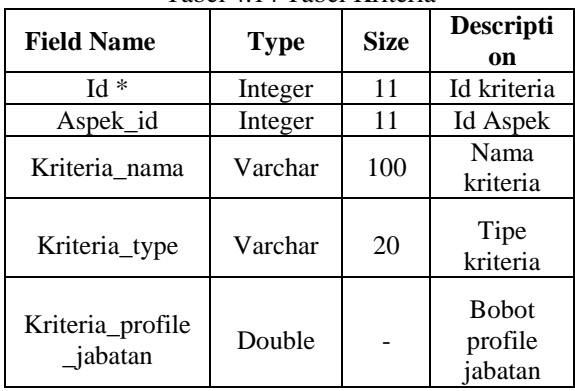

6) Tabel Sub Kriteria Nama tabel : kriteria\_sub Primary Key : id Foreign key : kriteria\_id

Tabel 4.15 Tabel Sub Kriteria

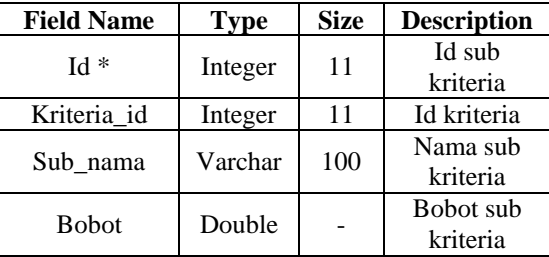

7) Tabel SPK

Nama tabel : spk

Primary key : id

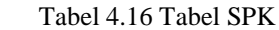

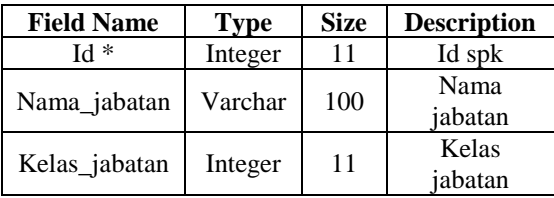

8) Tabel Perhitungan

Nama tabel : perhitungan Foreign Key : spk\_id, pegawai\_id

| Tabel 4.17 Tabel Perhitungan |             |  |                  |  |  |  |  |
|------------------------------|-------------|--|------------------|--|--|--|--|
| <b>Field Name</b>            | <b>Type</b> |  | Size Description |  |  |  |  |
| Spk id                       | Integer     |  | Id SPK           |  |  |  |  |

Pegawai\_id | Integer | 11 | Id pegawai

# 9) Tabel Detail Perhitungan

Nama tabel : perhitungan\_detail Foreign key : pegawai id, kriteria sub id, kriteria\_id

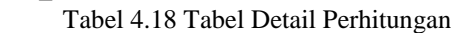

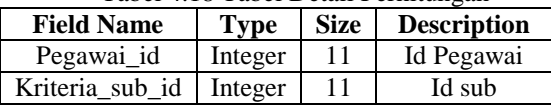

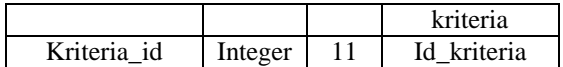

# **4.6 Tampilan Halaman Admin**

# 1. Halaman Login Admin

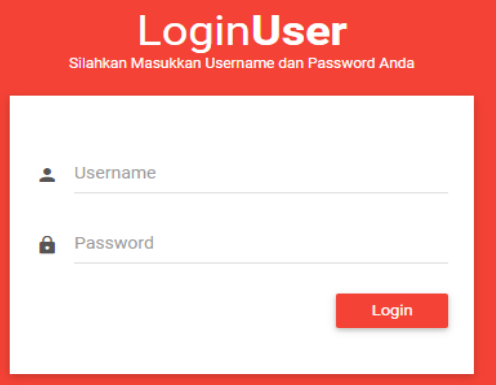

# Gambar 5 Halaman Login Admin

halaman *login* admin adalah halaman untuk admin masuk ke dalam halaman *back-end* admin dengan meng*input username* dan *password* dengan benar lalu klik *button login*

# 2. Halaman Dashboard

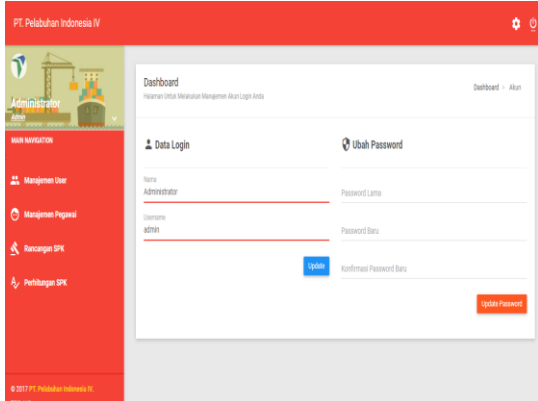

# Gambar 6 Halaman Dashboard

halaman *dashboard* adalah halaman awal admin untuk mengelola sistem dan data *profile*. Terdapat beberapa menu diantaranya : menu manajemen user,<br>manajemen pegawai, rancangan SPK dan manajemen pegawai, rancangan SPK dan Perhitungan SPK.

## 3. Halaman Manajemen User

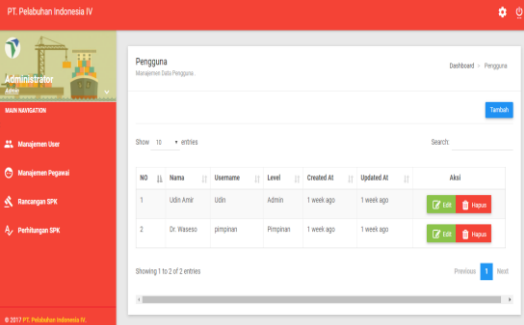

Gambar 7 Halaman Manajemen User

Halaman manajemen user adalah halaman bagi admin untuk mengelola data *user* adapun *button* yang tesedia untuk memanajemen data user sebagai berikut :

- 1) *Button* Tambah Pada button tambah berfungsi untuk menambah *user* baik admin maupun pimpinan.
- 2) *Button Edit* Pada *button edit* berfungsi untuk merubah data *user* yang diinginkan.
- 3) *Button* Hapus Pada *button* hapus berfungsi untuk menghapus user yang diinginkan.

#### 4. Halaman Rancangan SPK

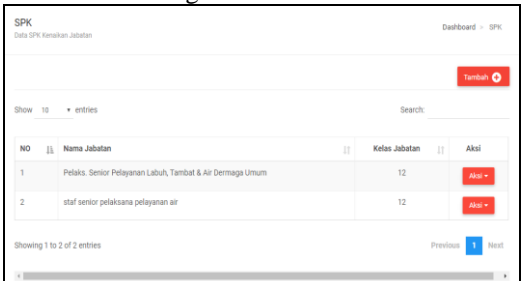

Gambar 8 Halaman Rancangan SPK

Halaman rancangan SPK adalah halaman bagi admin untuk mengelola data SPK. Pada halaman ini terdapat *button* tambah yang digunakan untuk menambah rancangan SPK, dan pada *dropdown* aksi terdiri dari menu detail yang digunakan untuk melihat data rancangan SPK secara detail, menu edit digunakan untuk merubah rancangan SPK yang sebelumnya telah dibuat, dan menu hapus digunakan untuk menghapus data rancangan SPK yang diinginkan.

# 5. Tampilan Tambah SPK

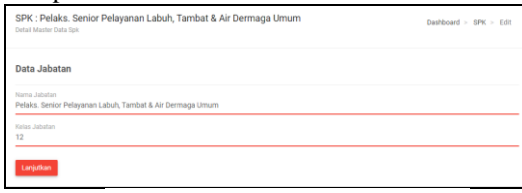

Gambar 9 Tampilan Tambah SPK

Tampilan tambah SPK adalah halaman untuk admin menambah data rancangan SPK dengan meng*input* nama jabatan dan kelas jabatan lalu klik *button* lanjutkan untuk ke tahap selanjutnya.

# 6. Tampilan Tambah Data Aspek

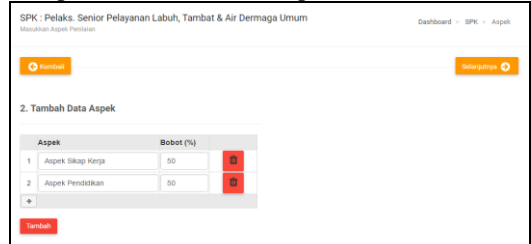

Gambar 10 Tampilan Tambah Data Aspek

Tampilan tambah data aspek adalah halaman untuk admin menambah data aspek dari rancangan SPK yang telah dibuat sebelumnya dengan meng*input* nama aspek dan presentase bobot setiap aspek sesuai kebutuhan lalu klik *button* tambah untuk menyimpan data aspek yang telah diinput kemudian menekan *button* selanjutnya untuk ke tahap rancangan SPK selanjuntya

#### 7. Tampilan Data Kriteria

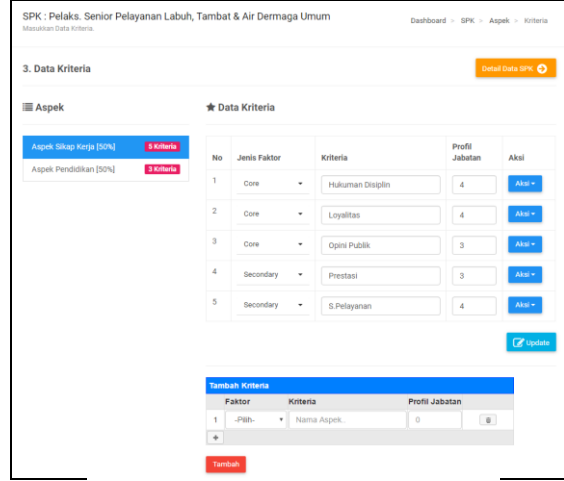

Gambar 11 Tampilan Tambah Kriteria

Tampilan tambah kriteria adalah halaman untuk admin menambah kriteria rancangan SPK dengan meng*input* jenis faktor, nama kriteria, dan profil jabatan pada setiap aspek lalu klik *button* tambah untuk menyimpan data kriteria, setelah kriteria ditambahkan, kemudian menambahkan sub kriteria pada masing-masing kriteria dengan menekan *dropdown* aksi lalu pilih menu manajemen sub.

#### 8. Tampilan Manajemen Data Sub Kriteria

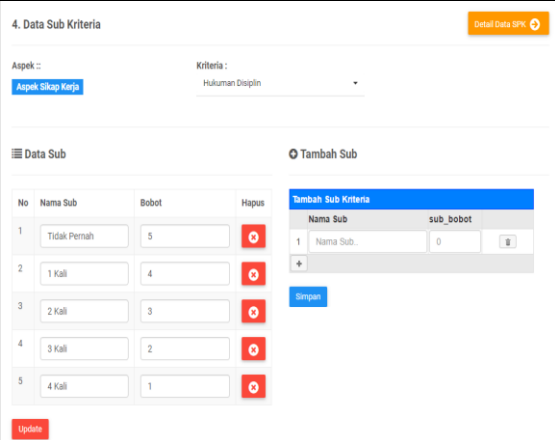

Gambar 12 Tampilan Manajemen Data Sub Kriteria

Tampilan manajemen data sub kriteria adalah halaman untuk admin menambah sub kriteria pada masing-masing kriteria dengan meng*input* nama sub kriteria, dan bobot sub kriteria pada klik *button*  simpan untuk menyimpan data kriteria.

## 9. Tampilan Detail Data SPK

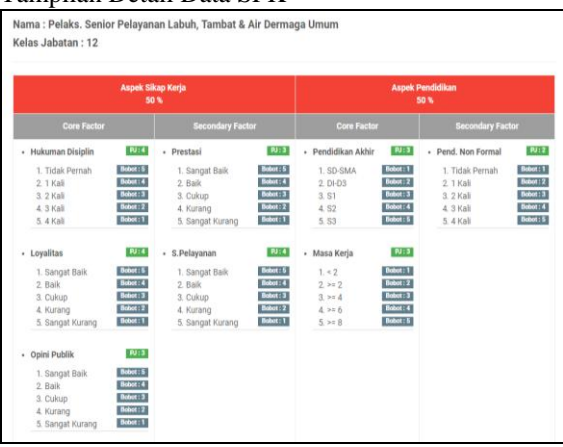

Gambar 13 Tampilan Detail Data SPK

Tampilan detail SPK adalah halaman untuk admin melihat secara detail data SPK yang telah dibuat

#### 10.Halaman Perhitungan SPK

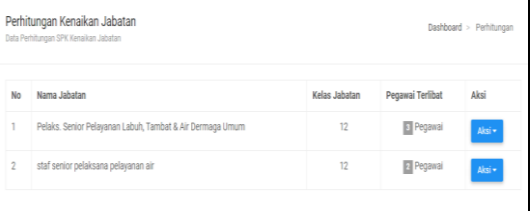

Gambar 14 Halaman Perhitungan SPK

Halaman perhitungan SPK adalah halaman bagi admin untuk mengelola perhitungan SPK. Pada halaman ini terdapat menu *dropdown* aksi terdiri dari menu detail pegawai yang digunakan untuk memilih data pegawai yang ingin dihitung, menu perhitungan digunakan untuk meng*input* bobot pegawai untuk dihitung, dan menu hasil perhitungan untuk melihat hasil perhitungan dari data yang telah diinputkan sebelumnya.

#### 11.Tampilan Pemilihan Pegawai

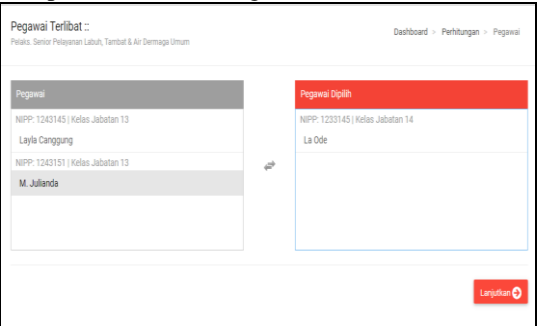

Gambar 19 Tampilan Pemilihan Pegawai

Tampilan pemilihan pegawai adalah halaman untuk memilih data pegawai yang ingin dihitung dengan mengklik data pegawai yang berada pada box kiri kemudian tekan lanjutkan untuk ke proses input bobot pegawai

# 12.Tampilan Perhitungan

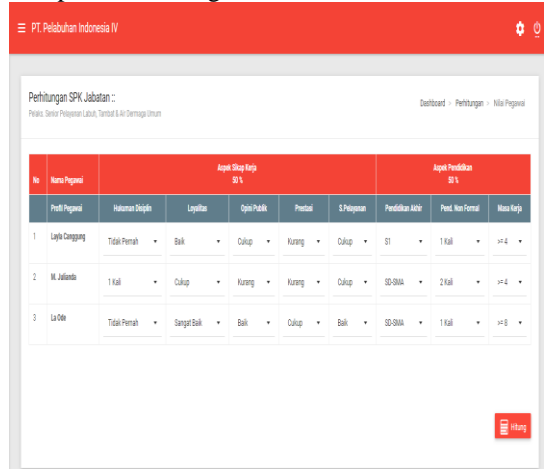

#### Gambar 20 Tampilan Perhitungan

Tampilan perhitungan adalah halaman untuk menginput nilai pegawai dengan cara memilih *dropdown* pada masing-masing kriteria SPK kemudian tekan *button* hitung untuk ke proses hasil perhitungan

# 13.Tampilan Hasil Perhitungan

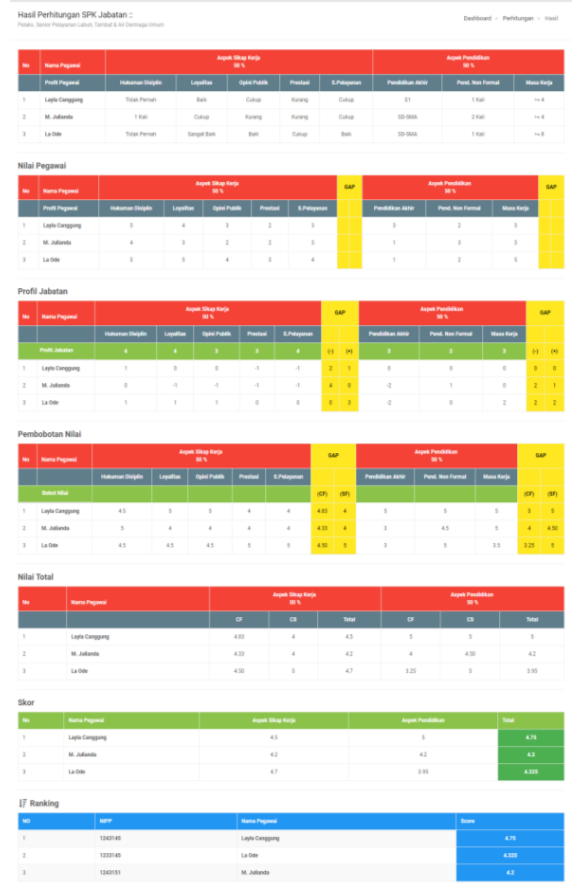

Gambar 21 Tampilan Hasil Perhitungan Tampilan hasil perhitungan adalah halaman untuk melihat hasil perhitungan.

## **4.7 Tampilan Halaman Pimpinan**

1. Halaman Login Pimpinan

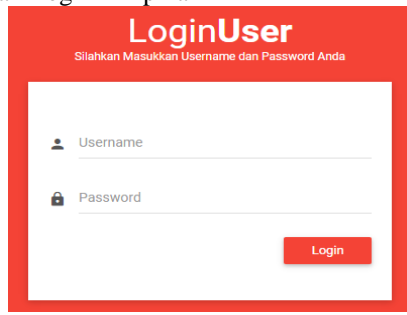

Gambar 22 Halaman Login Pimpinan

Halaman *login* pimpinan adalah halaman untuk pimpinan masuk kedalam halaman *back-end*  pimpinan dengan meng*input username* dan *password* dengan benar lalu klik *button login*

## 2. Halaman Dashboard

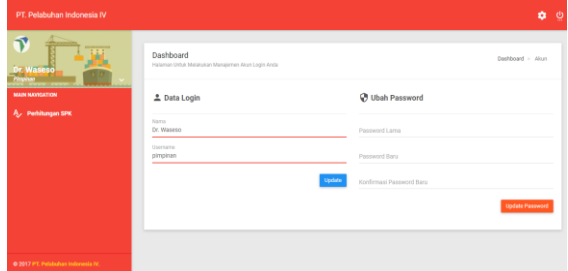

Gambar 23 Halaman Dashboard

Halaman *dashboard* adalah halaman awal pimpinan untuk mengelola dan melihat data *profile*. Terdapat beberapa menu Perhitungan SPK.

#### 3. Halaman Perhitungan SPK

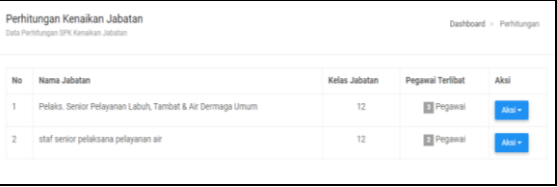

Gambar 24 Halaman Perhitungan SPK

Halaman perhitungan SPK adalah halaman bagi pimpinan untuk mengelola perhitungan SPK. Pada halaman ini terdapat menu *dropdown* aksi terdiri dari menu detail pegawai yang digunakan untuk memilih data pegawai yang ingin dihitung, menu perhitungan digunakan untuk meng*input* bobot pegawai untuk dihitung, dan menu hasil perhitungan untuk melihat hasil perhitungan dari data yang telah diinputkan oleh admin.

# 4. Halaman Penilaian Pegawai

| Pegawai                          |                  | Pegawai Dipilih                  |  |
|----------------------------------|------------------|----------------------------------|--|
| NIPP: 1243145   Kelas Jabatan 13 |                  | NIPP: 1233145   Kelas Jabatan 14 |  |
| Layla Canggung                   |                  | La Ode                           |  |
| NIPP: 1243151   Kelas Jabatan 13 | all <sup>4</sup> |                                  |  |
| M. Julianda                      |                  |                                  |  |
|                                  |                  |                                  |  |
|                                  |                  |                                  |  |
|                                  |                  |                                  |  |

Gambar 25 Halaman Penilaian Pegawai

Tampilan pemilihan pegawai adalah halaman untuk memilih data pegawai yang ingin dihitung dengan mengklik data pegawai yang berada pada box kiri kemudian tekan lanjutkan untuk ke proses input bobot pegawai.

## 5. Tampilan Perhitungan

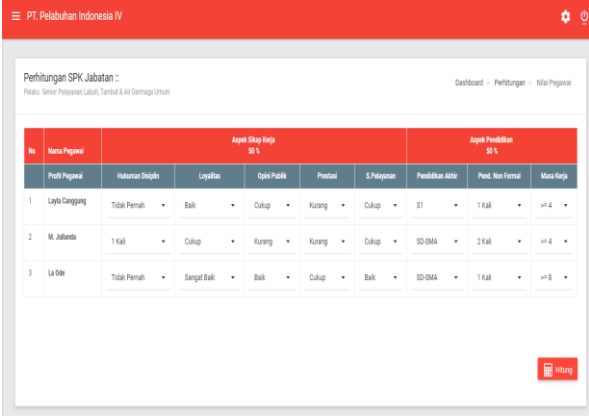

# Gambar 26 Tampilan Perhitungan

Tampilan perhitungan adalah halaman untuk menginput nilai pegawai dengan cara memilih *dropdown* pada masing-masing kriteria SPK kemudian tekan *button* hitung untuk ke proses hasil perhitungan

6. Tampilan Hasil Perhitungan

|                | <b>Nama Pegawal</b> | Aspek Sikap Kerja<br>10 %                   |                                |                           |                      |                       |                          |                          |                          | Aspek Pendidikan<br>SO % |                            |                         |              |                                    |  |
|----------------|---------------------|---------------------------------------------|--------------------------------|---------------------------|----------------------|-----------------------|--------------------------|--------------------------|--------------------------|--------------------------|----------------------------|-------------------------|--------------|------------------------------------|--|
|                | .<br>Ndër           |                                             |                                |                           |                      |                       |                          |                          |                          |                          |                            | <b>Text Nov</b>         |              |                                    |  |
| T.             | Layla Canggung      | Tidak Pemah                                 |                                | bak                       | Culture              | Kurang                |                          | Cukup                    | 51                       |                          |                            | 1.646                   |              | $\sim$ 4                           |  |
| í              | M. Julianda         | 1 Kat                                       |                                | Cultup                    | Karang               | Kurang                |                          | Cukup                    |                          | <b>SD-SMA</b>            |                            | $2$ Kab                 |              | $\sim$ 4                           |  |
|                | La Ode              | Tidak Pernah                                |                                | Sanget Baik               | <b>Date</b>          | Oakup                 |                          | <b>Earl</b>              |                          | 50-5MA<br>1 Kali         |                            |                         | $\sim 1$     |                                    |  |
|                | Nilai Pegawai       |                                             |                                |                           |                      |                       |                          |                          |                          |                          |                            |                         |              |                                    |  |
|                | Karra Pegawai       |                                             |                                | Aspek Sikap Kerja<br>50 % |                      |                       |                          | <b>GAP</b>               |                          |                          |                            |                         | <b>GAP</b>   |                                    |  |
|                | _                   |                                             |                                |                           |                      | s.<br>S.Pelaya        |                          |                          |                          |                          | Pend. Nan For              |                         |              |                                    |  |
| ٠              | Layla Canggung      | s                                           | 4                              | 3                         |                      | $\overline{2}$        | $\overline{\phantom{a}}$ |                          | $\overline{\phantom{a}}$ |                          | $\overline{a}$             | $\,$ 3                  |              |                                    |  |
| $\overline{a}$ | M. Julianda         | $\ddot{\phantom{a}}$                        | $\overline{3}$                 | $\bar{z}$                 |                      | $\overline{2}$        | s                        |                          | f,                       |                          | ğ,                         |                         | s            |                                    |  |
| ï              | La Ode              | $\bar{\rm s}$                               | s                              | $\hat{a}$                 |                      | j                     | 4                        |                          |                          |                          | $\overline{a}$             | $\overline{\mathbf{s}}$ |              |                                    |  |
|                | Profil Jabatan      |                                             |                                |                           |                      |                       |                          |                          |                          |                          |                            |                         |              |                                    |  |
|                | <b>Nama Pegaw</b>   |                                             |                                | Aspek Sikap Kerja<br>SO % |                      |                       |                          | <b>GAP</b>               |                          |                          | Aspek Puncidikan<br>- 93 N |                         | GAP          |                                    |  |
|                |                     |                                             |                                |                           |                      |                       |                          |                          |                          |                          | ed. Nos Fr                 | Masa Kerja              |              |                                    |  |
|                |                     |                                             |                                |                           |                      | 4                     | $\Theta$                 | $\left( \bullet \right)$ | a                        |                          |                            | ×                       | $\mathbf{H}$ | $\left\vert \mathbf{r}\right\vert$ |  |
| ī              | Layla Canggung      | ī                                           | $\alpha$                       | $\alpha$                  | J.                   | J.                    | ż                        | ï                        | ō                        | ö                        |                            | $\rm _0$                | ٠            | ö                                  |  |
| $\overline{z}$ | M. Julanda          | ¢                                           | 4                              | $\cdot$ )                 | ą                    | 4                     | ä                        | ø                        | ą                        | 1                        |                            | $\circ$                 | ż            |                                    |  |
| ï              | La Ode              | ī                                           | ï                              | ł.                        | $\alpha$             | o                     | ٠                        | 3                        | $\overline{\mathbf{c}}$  | o                        |                            | $\overline{z}$          | ż<br>ż       |                                    |  |
|                | Pembobotan Nilai    |                                             |                                |                           |                      |                       |                          |                          |                          |                          |                            |                         |              |                                    |  |
|                |                     |                                             |                                | Sikap Kerja               |                      |                       | <b>CAP</b>               |                          |                          |                          | <b>A Pendidika</b>         |                         | <b>GAP</b>   |                                    |  |
|                |                     |                                             | opini Publik<br>$\overline{u}$ |                           |                      | 5.Pelayanan           |                          |                          | Pendidikan Akhi          | Pend. Non For            |                            | Masa Kerja              |              |                                    |  |
|                |                     |                                             |                                |                           |                      |                       | (CP)                     | $(9F)$                   |                          |                          |                            |                         | (CP)         | (55)                               |  |
| ×              | Layla Canggung      | 45                                          | $\mathsf S$                    | $\mathsf{s}$              | $\ddot{a}$           | $\boldsymbol{4}$      | 4.83                     | Ă                        | $\bar{\rm s}$            | $\mathbb S$              |                            | $\mathsf S$             | ś            | s                                  |  |
| $\overline{z}$ | M. Julianda         | $\overline{\phantom{a}}$                    | $\bar{a}$                      | À.                        | $\bar{a}$            | ă.                    | 4.33                     | ×                        | ä,                       | 45                       |                            | $\bar{5}$               | ×            | 4.50                               |  |
|                | La Ode              | 45                                          | 45                             | 45                        | ×.                   | $\overline{5}$        | 4.50                     | s                        | ä,                       | $\boldsymbol{5}$         |                            | 1.5                     | 3.25         | s                                  |  |
| Nilai Total    |                     |                                             |                                |                           |                      |                       |                          |                          |                          |                          |                            |                         |              |                                    |  |
| ٠              |                     | a Sinaptarja<br>SO S<br><b>Narra Pegawa</b> |                                |                           |                      | a Pandi<br>190 S      |                          |                          |                          |                          |                            |                         |              |                                    |  |
|                |                     |                                             |                                |                           | $\overline{\bullet}$ | $\overline{a}$        |                          | $\overline{\phantom{a}}$ | 7                        |                          | $\overline{a}$             | τ.                      |              |                                    |  |
| ×              | Layla Canggung      |                                             |                                |                           | 4.83                 | $\boldsymbol{4}$      |                          | $4.5\,$                  | $\bar{5}$                |                          | $\bar{5}$                  |                         |              | $\,$                               |  |
| ä              | M. Julanda          |                                             |                                |                           | 4.33                 | $\bar{a}$             |                          | 42                       | à.                       |                          | 4.50                       |                         | 42           |                                    |  |
| 3              | La Ode              |                                             |                                |                           | 4.50                 | $\mathbf{s}$          |                          | 47                       |                          | 3.25<br>$\mathbf{s}$     |                            |                         | 3.95         |                                    |  |
| Skor           |                     |                                             |                                |                           |                      |                       |                          |                          |                          |                          |                            |                         |              |                                    |  |
|                | <b>Nama Peg</b>     |                                             |                                |                           |                      |                       |                          |                          | <b>August Pv</b>         |                          |                            |                         |              |                                    |  |
| 1              | Layla Canggung      |                                             |                                | 4.5                       |                      |                       |                          |                          |                          |                          | 4.75                       |                         |              |                                    |  |
| $\overline{z}$ | M. Julianda         |                                             |                                | 42                        |                      |                       |                          | 42                       |                          |                          |                            | 42                      |              |                                    |  |
| ĭ              | La Ode              |                                             |                                |                           |                      | $\overline{a}$<br>195 |                          |                          |                          | 4.325                    |                            |                         |              |                                    |  |
|                | IF Ranking          |                                             |                                |                           |                      |                       |                          |                          |                          |                          |                            |                         |              |                                    |  |
| w              |                     | Score<br>sare<br>Nama Pegawai               |                                |                           |                      |                       |                          |                          |                          |                          |                            |                         |              |                                    |  |
| t              |                     | 1243145                                     |                                |                           | Layta Canggung       |                       |                          |                          |                          |                          |                            | 4.75                    |              |                                    |  |
| $\overline{z}$ |                     | 1233145                                     |                                |                           | La Ode               |                       |                          |                          |                          |                          |                            | 4.325                   |              |                                    |  |
|                |                     | 1243151                                     | M. Julianda                    |                           |                      |                       |                          | 42                       |                          |                          |                            |                         |              |                                    |  |

Gambar 27 Tampilan Hasil Perhitungan

Tampilan hasil perhitungan adalah halaman untuk melihat hasil perhitungan.

# **5. KESIMPULAN**

Dari hasil penelitian dan pembahasan yang dilakukan, maka dapat ditarik kesimpulan sebagai berikut:

- 1. Dalam menerapkan metode *profile matching* pada sistem pendukung keputusan kenaikan jabatan pegawai ini membutuhkan data kompetensi individu pegawai dan kompetensi jabatan yang akan dibandingkan, sehingga dapat diketahui perbedaan kompetensinya (disebut juga gap), semakin kecil gap yang dihasilkan maka bobot nilainya semakin besar yang berarti memiliki peluang lebih besar untuk pegawai menempati posisi tersebut.
- 2. Sistem pendukung keputusan ini dibuat dengan pemodelan yang memperhatikan berbagai aspek kriteria yang dipakai sebagai kriteria penilaian dan pemberian nilai di kriteria.
- 3. Pengembangan sistem ini dilakukan dengan menggunakan metode *profile matching*, metode pengujian menggunakan *black box* dan *white box*. Hasil dari metode pengujian *black box* ini bahwa fungsi *input* dan *output* pada sistem pendukung keputusan kenaikan jabatan ini berjalan sesuai dengan harapan, seperti *username* dan *password* yang dapat terisi pada sistem, tombol *button login* yang dapat masuk ke halaman *user* sesuai hak aksesnya, tombol data *user* dapat menambah atau mengubah serta menghapus data pengguna, tombol data pegawai dapat menambah atau mengubah serta menghapus data pegawai, dan tombol manajemen perhitungan SPK yang dapat menampilkan hitungan sesuai dengan rumus dari *profile matching*. Dan pengujian *white box* bahwa fungsi *coding* pada halaman perhitungan *profile matching* dapat berjalan dengan baik sehingga tampilan pada *web browser* sesuai dengan *coding* yang diinputkan.

# **6. SARAN**

Berdasarkan dari kesimpulan yang telah dikemukakan di atas, maka penulis memberikan saransaran sebagai berikut :

- 1. Pada pengembangan selanjutnya diharapkan sistem pendukung keputusan dibuat tidak hanya untuk kenaikan jabatan tetapi bisa dilanjutkan kepada penerimaan pegawai.
- 2. Diharapkan agar aplikasi ini dijadikan sebagai tambahan referensi bagi mahasiswa bidang informatika.
- 3. Sistem Pendukung Keputusan Rekomendasi Kenaikan Jabatan Pegawai ini dapat dikembangkan dengan metode selain *Profile Matching* sehingga dapat dibandingkan untuk mendapatkan hasil yang lebih efektif.
- 4. Sistem Pendukung Keputusan Rekomendasi Kenaikan Jabatan Pegawai ini belum memiliki

sistem keamanan yang baik, pada pengembang selanjutnya diharapkan melakukan pengembangan sistem keamanan agar tidak sering terjadi kesalahan-kesalahan yang sering dilakukan oleh komponen-komponen (user) dan sebagai perlindungan dari virus, worm ataupun trojan yang setiap waktu dapat menyerang sistem.

# **7. DAFTAR PUSTAKA**

- Ichwan, M., 2011, *Pemrograman Basis Data Delphi 7 dan MySQL*, Bandung: Informatika
- Jogiyanto, 2008, *Analisa dan Desain Sistem Informasi*: *Pendekatan Terstruktur Teori dan Praktek Aplikasi Bisnis*. Penerbit Andi. Yogyakarta
- Jogiyanto HM, 2006, *Analisis dan Desain Sistem lnformasi,* Andi Yogyakarta, Yogyakarta
- Kadir, Abdul, 2009. *Mudah Menjadi Programmer: PHP*. Yogyakarta: Yeskom.
- Kadir, Abdul, 2011, *Buku Pintar JQuery dan PHP*, Yogyakarta: MediaKom

Kusrini**,** 2007. *Konsep dan Aplikasi Sistem Pendukung Keputusan*. Yogyakarta: Andi Offset.

Mahyuzir, 2006, *Analisis dan Desain Sistem lnformasi,*  Andi Yogyakarta, Yogyakarta

- Marimin, 2006*, Sistem Informasi Manajemen Sumber Daya Manusia,* Bogor: Grasindo
- Nofriansyah, Dicky, 2014, *Konsep Data Maining VS SPK,* Yogyakarta: CV. Budi Utama
- Prasetio, Adhi. 2012*. Buku Pintar Pemrograman WEB*. Jakarta: Media Kita
- Suyanto, Asep, 2007, *Web Design Theory and Practices*, Yogyakarta: Andi Offset
- Swastika, Windra, 2006. *Resep CSS (Cascanding Style Sheet),* Penerbit Dian Rakyat.
- Wicaksono, Yogi. 2008. *Membangun Bisnis Online dengan Mambo.* Jakarta: PT. Elex Media Komputindo.